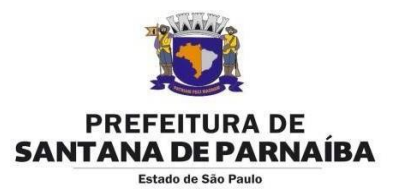

# **[www.nf-eletronica.com.br](http://www.nf-eletronica.com.br/)**

## **PESSOA JURÍDICA**

**LOGIN:** Os três primeiros caracteres da razão social mais o CCM (Inscrição Municipal) **SENHA:** Os seis primeiros números do CNPJ (Sem ponto)

### **PESSOA FÍSICA**

**LOGIN:** Os três primeiros caracteres do nome mais o CCM (Inscrição Municipal) **SENHA:** Os seis primeiros números do CPF (Sem ponto)

#### **1º Passo**

Acessar o site [www.nf-eletronica.com.br,](http://www.nf-eletronica.com.br/) em seguida digite a senha/login fornecidos pela Prefeitura. Logo no primeiro acesso o sistema pede para mudar a senha (Clicar em MUDAR SENHA à direta da tela), pois a senha fornecida pela Prefeitura é padrão. Veja abaixo o processo de atualização da senha:

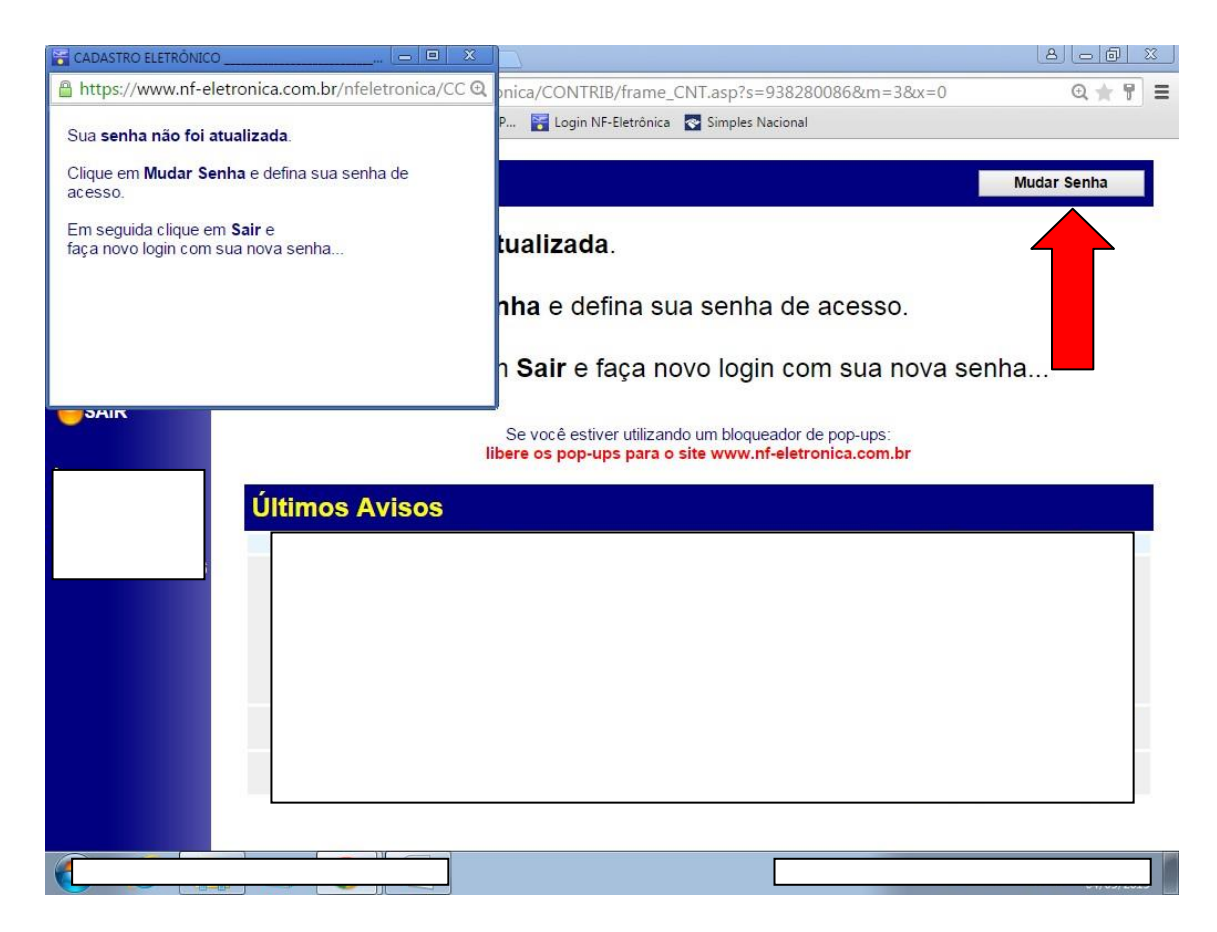

**Obs.: A senha é Alfanumérica, não utilize acentuação, pontuação ou símbolos.**

Após a alteração clique em **SAIR**, e faça novamente o acesso, agora com a nova senha.

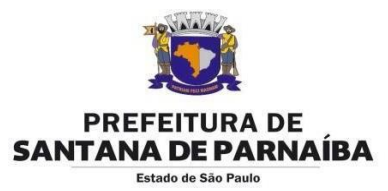

# **2º Passo**

Assim que acessar com a nova senha o sistema irá solicitar uma atualização de cadastro. Preencha todos os campos (compatíveis) e clique em **ENVIAR**. Veja o exemplo abaixo:

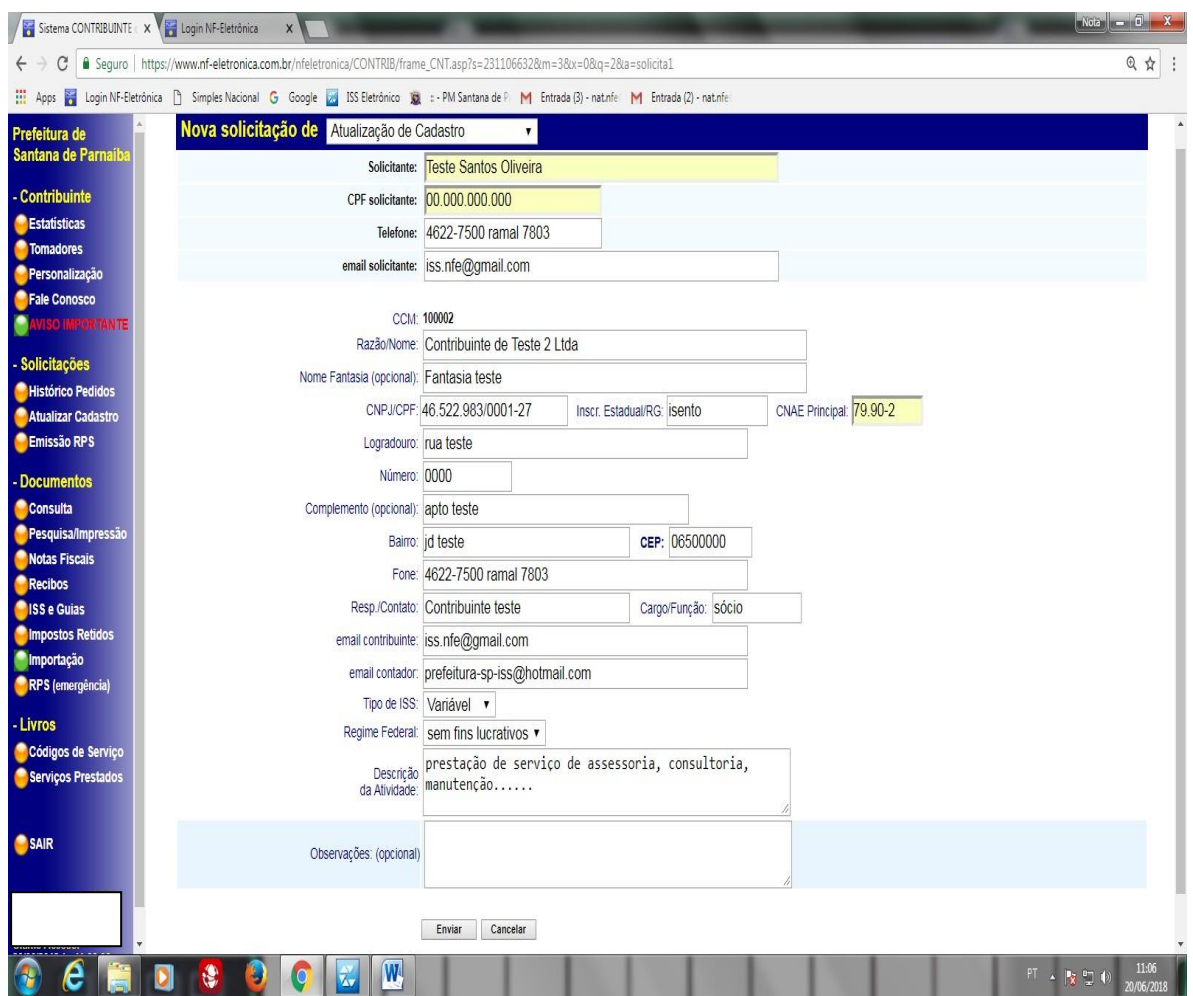

Preencha os dados e clique em **Enviar**. O tempo de aprovação pode variar de 1 a 5 horas (Horário comercial)

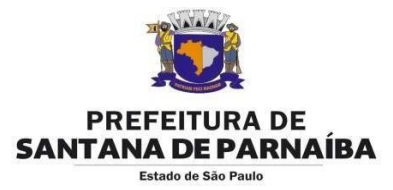

Após o envio da solicitação, a mesma ficará sob análise. O tempo de aprovação poderá variar de 01 a 05 horas (Horário comercial). Para verificar o andamento de sua solicitação basta clicar em **Histórico/Pedidos**, em seguida verifique o **STS** (Status). Veja abaixo:

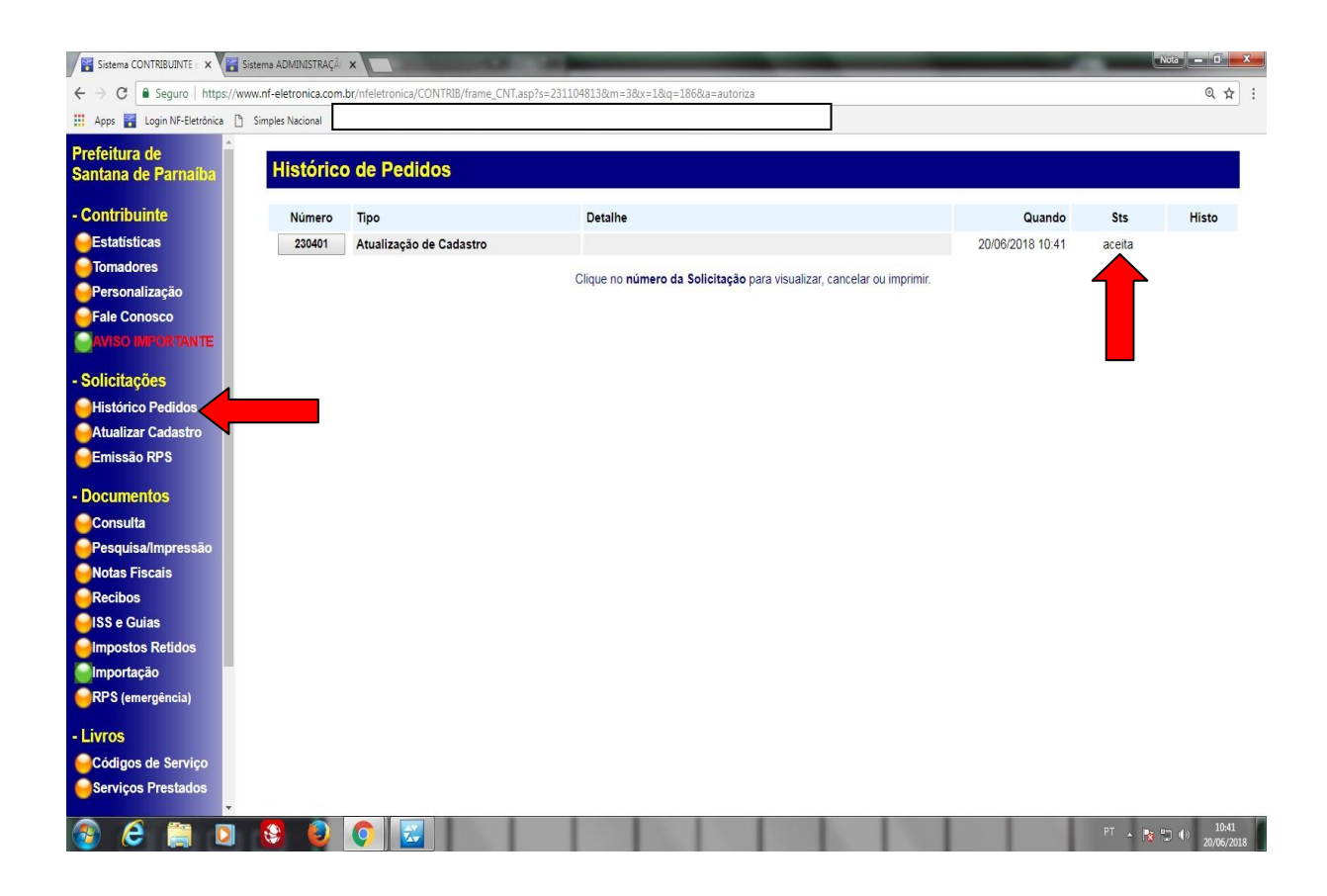

Caso a solicitação esteja com o status de **RECUSADA** favor entrar em contato no telefone 4622-7500 ramais 8236/8235.

OBS: Se você estiver utilizando um bloqueador de pop-ups: **libere os pop-ups para o site [www.nf-eletronica.com.br](http://www.nf-eletronica.com.br/)**

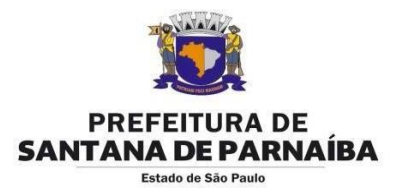

### **3º Passo**

Assim que a solicitação de atualização de cadastro estiver **ACEITA** ou **PARCIAL**, o contribuinte estará habilitado à emissão da Nota Fiscal eletrônica.

Para emissão basta clicar em **NOTAS FISCAIS**, em seguida clicar em **NOVA**.

Acesso ao sistema NF-e deferido por

Local e Data November 2012 a Servidor

OBS: Se você estiver utilizando um bloqueador de pop-ups: **libere os pop-ups para o site [www.nf-eletronica.com.br](http://www.nf-eletronica.com.br/)**

**Maiores informações:**

**Equipe Nf-e**: Catia / Débora / Luana **Telefone**: 4622-7500 ramais 8222 / 8236 / 8235 **e-mail**: [smf.nfe@santanadeparnaiba.sp.gov.br](mailto:smf.nfe@santanadeparnaiba.sp.gov.br)